## **NX License Borrowing**

A borrowed license can be used to run the NX application on a client computer while it is no longer connected to the license server. Not the entire license file will be borrowed, only the selected license features. While the license is borrowed it will remain checked out from the license server until either the borrow period expires or until the license is returned early by the user.

The license can be borrowed either by using the NX Licensing Tool or by running lmutil lmborrow in a Command Prompt.

## **NX License Borrowing using the Licensing Tool**

While connected to the network a license can be borrowed by opening the Licensing Tool: *Start* → *All Programs* → *Siemens NX x.x* → *(NX) Licensing Tools* → *Licensing Tool*

Starting in NX 9.0, the Licensing Tool can be found in the %UGII\_BASE\_DIR%\UGFLEXLM folder. For previous versions it was located in the %UGII\_ROOT\_DIR%.

In the Borrowing Settings, select the Borrow… button to start borrowing licenses. In the opened window select the licenses you would like to borrow and set the Return Date. After the selected Return Date the Borrowing Period will expire .The license will automatically be checked in and be available to be checked out by anyone with a network connection.

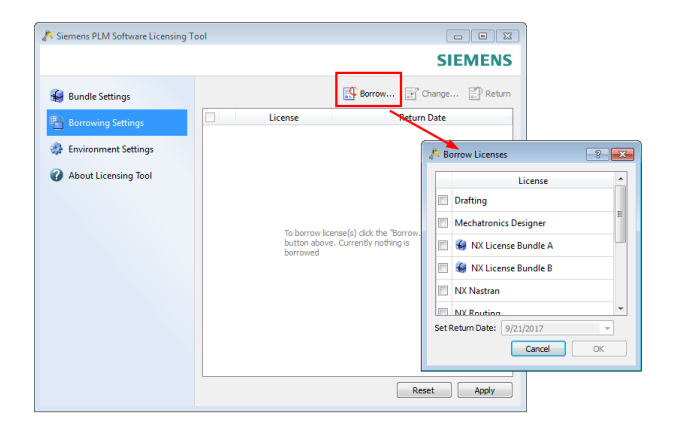

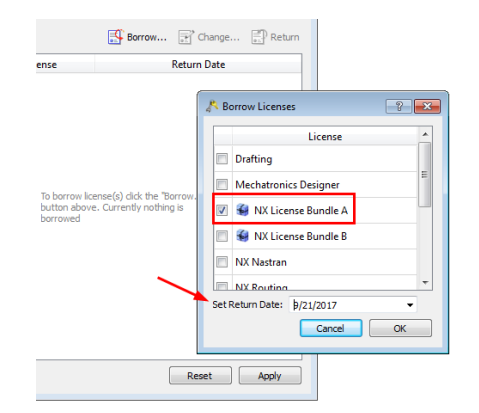

After the licenses have been selected and the Return Date has been set, press 'OK' to close the Borrow Licenses window.

In the Licensing Tool press 'Apply' to borrow the licenses. The licenses will now be checked out from the license server.

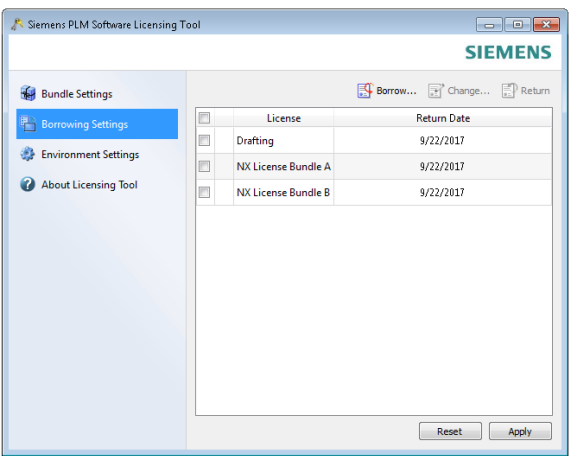

Some of the licenses can be Packaged license bundles. To be able to use these licenses the License Bundle needs to be selected. The Packaged licenses are indicted with the 'package' symbol.

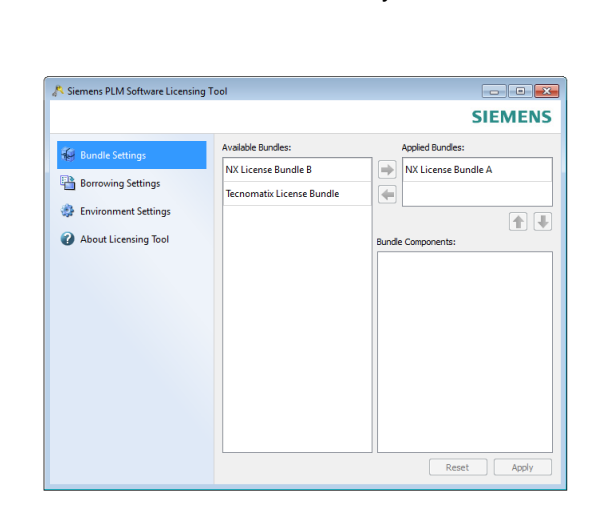

Where the Package and license are grey

this means the Bundle has not yet been selected.

Before closing the Licensing Tool please open the Bundle Settings to select the license bundle.

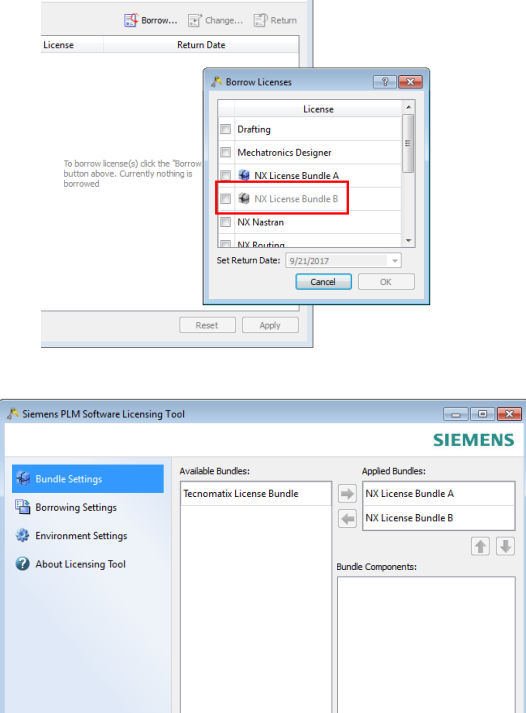

Reset

Appl

After the Borrow Period expires the licenses will automatically be returned to the license server.

It is also possible to manually return the licenses early. To return the licenses early a connection to the license server is required.

Open the Borrowing Settings of the Licensing Tool, select the licenses to return and press the 'Return' button. After pressing the 'Apply' button the licenses will be returned.

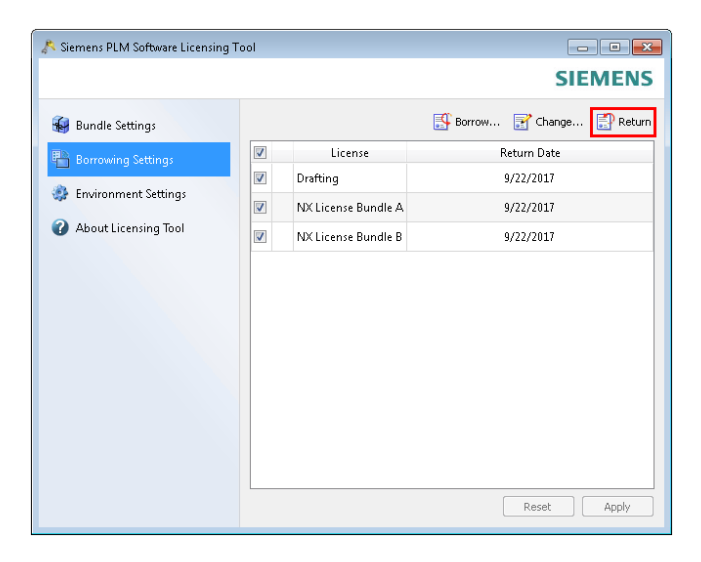

## **NX License Borrowing using the Command Prompt**

To borrow the license using the Command Prompt you use lmutil lmborrow to set the Return Date for the licenses to be borrowed. Then while connected to the network you run all the required NX applications and functions for which you want to borrow the licenses.

To start borrowing open an (NX) Command Prompt and Change Directory to the %UGII\_BASE\_DIR%\UGFLEXLM folder.

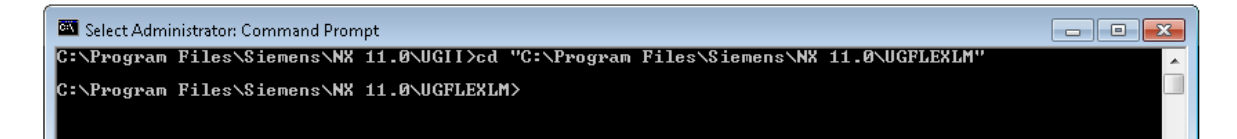

Run lmutil lmborrow to set the Return Date. The format is {all|vendorname} dd-mmm-yyyy [hh:mm] For instance:

lmutil lmborrow ugslmd 15-sep-2017 17:00

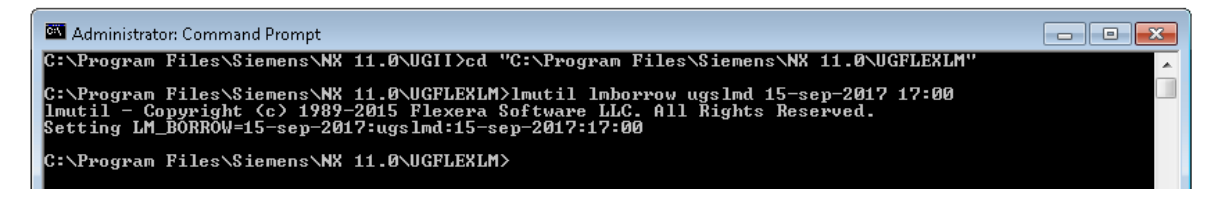

LM\_BORROW is set for vendor daemon 'ugslmd'.

Now start NX and run all required application and features for which the licenses need to be borrowed. All license features that are checked out with LM\_BORROW set will be borrowed.

In the Command Prompt use lmutil lmborrow -status to check which license features have been borrowed.

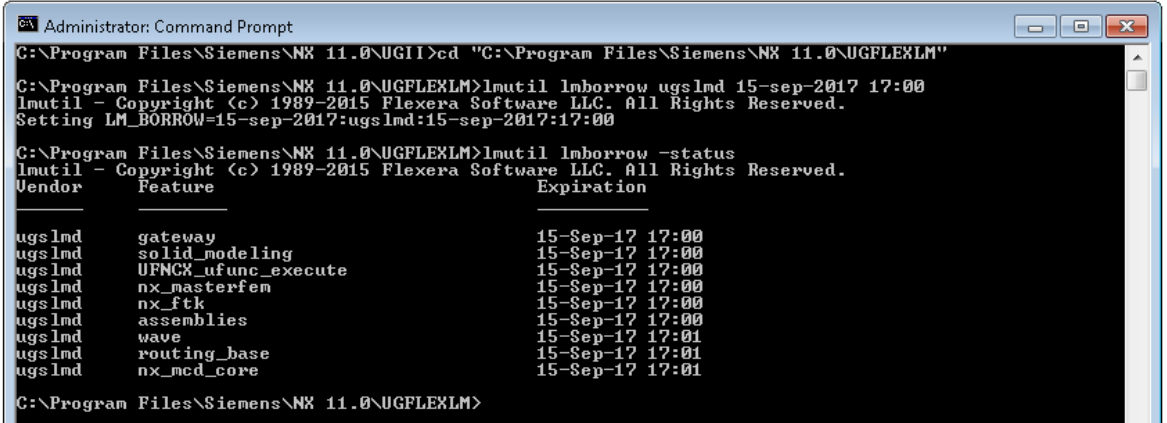

As soon as all required license features have been borrowed run lmutil lmborrow -clear in the Command Prompt to remove LM\_BORROW. This will not return the already borrowed license features. It will only remove LM\_BORROW, preventing other features from being borrowed.

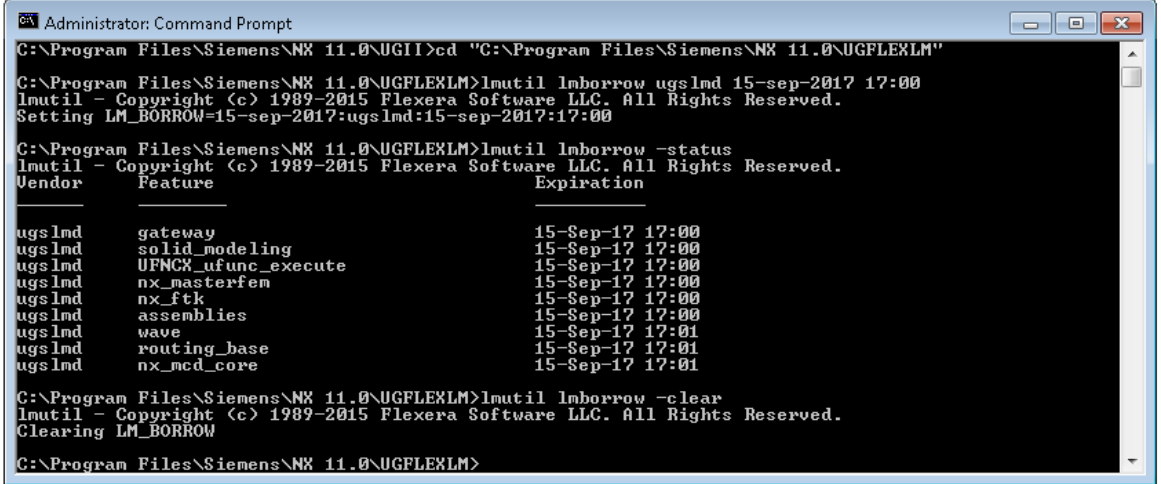

The Command Prompt can now be closed.

If you would like to return the borrowed licenses early a network connection is required. Run lmutil lmborrow -return to return the borrowed licenses. The format is [-c licfile] [-d display\_name] [-fqdn] [-vendor name] feature For instance:

lmutil lmborrow -return -c port@host -d %computername%0.0 gateway where port@host is the port and hostname of the license server.

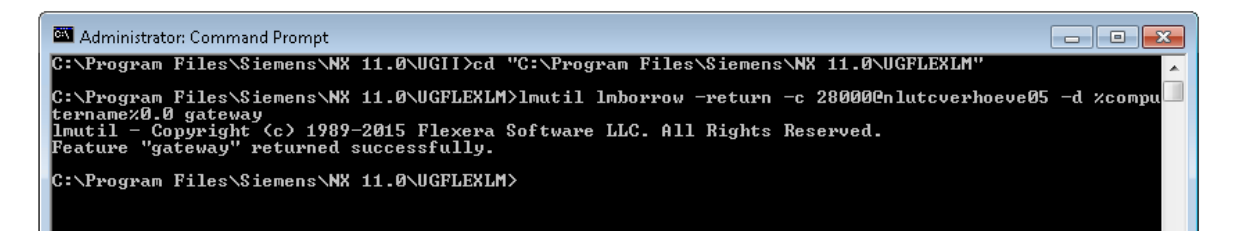

Run lmutil lmborrow -h for the help.

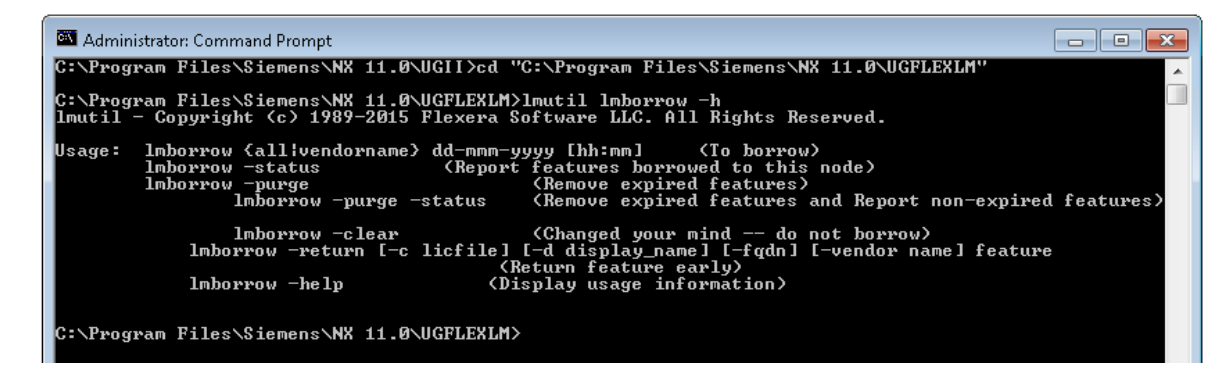

Emiel Verhoeven